THE LABEL CENTRE **SOLUTIONS FOR THE LABELLING INDUSTRY** 

## How to Create Random Numbers within a Specified Range

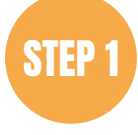

Create a spread sheet with two columns as illustration 1. In the Randomiser column copy the formula =RAND() and drag down as many cells as required which will leave a list of random numbers. In the column headed Serial Number put in the start number and drag down to create list of sequential numbers which will be in sequence.

\* Note: if the numbers have leading zeros, as per my example, then before you create the list of sequential numbers you will need to format the cells in the column to text rather than general or number.

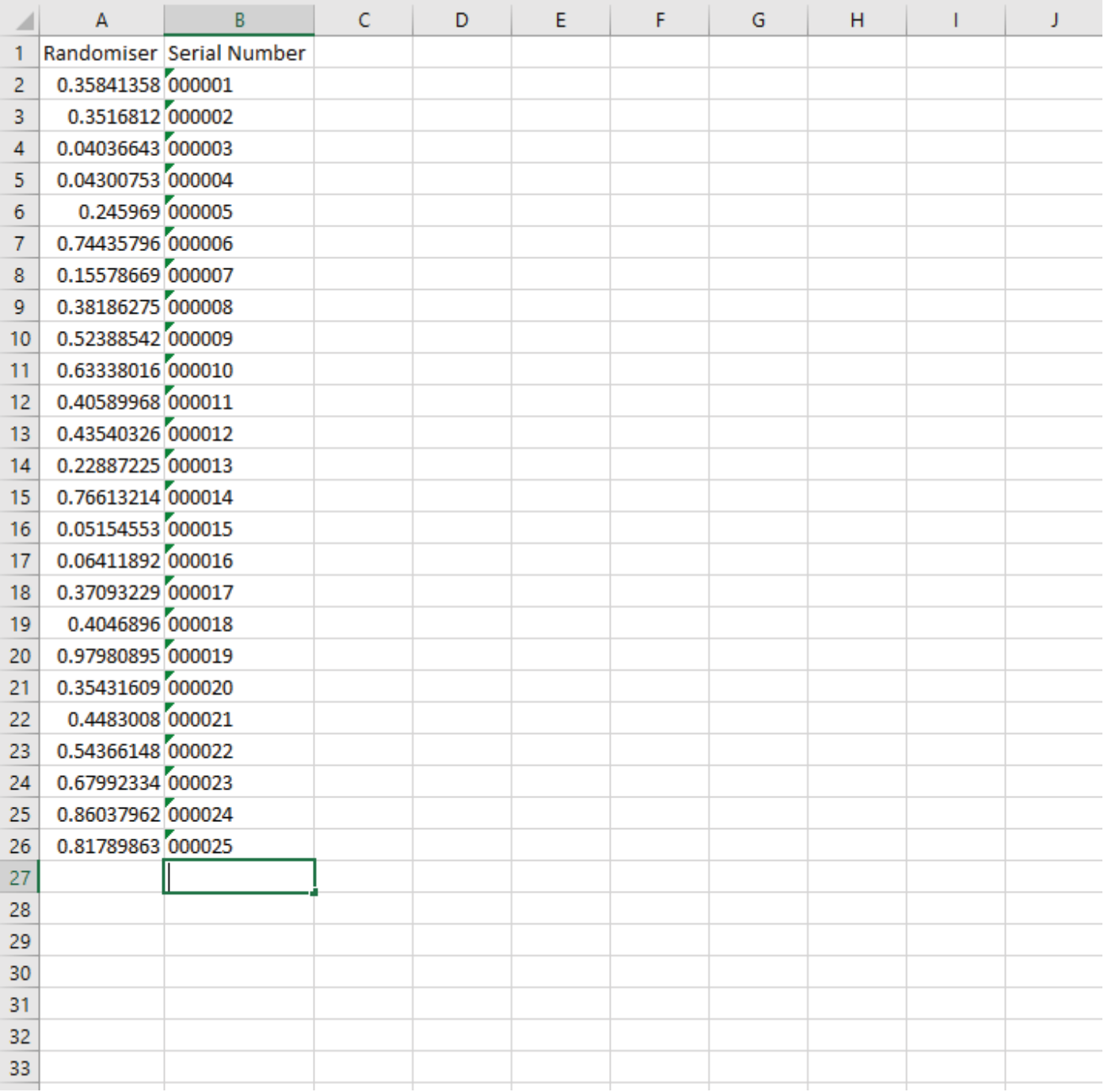

Random Numbering

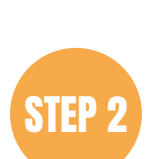

THE LABEL CENTRE 

Sort the data in the spread sheet by highlighting the two columns but sorting only on the column headed Randomiser – this can be sorted highest to lowest or lowest to highest, it doesn't really matter for this exercise. The list of serial numbers is now shuffled into a random order and can be used as the data source for the label printing program.

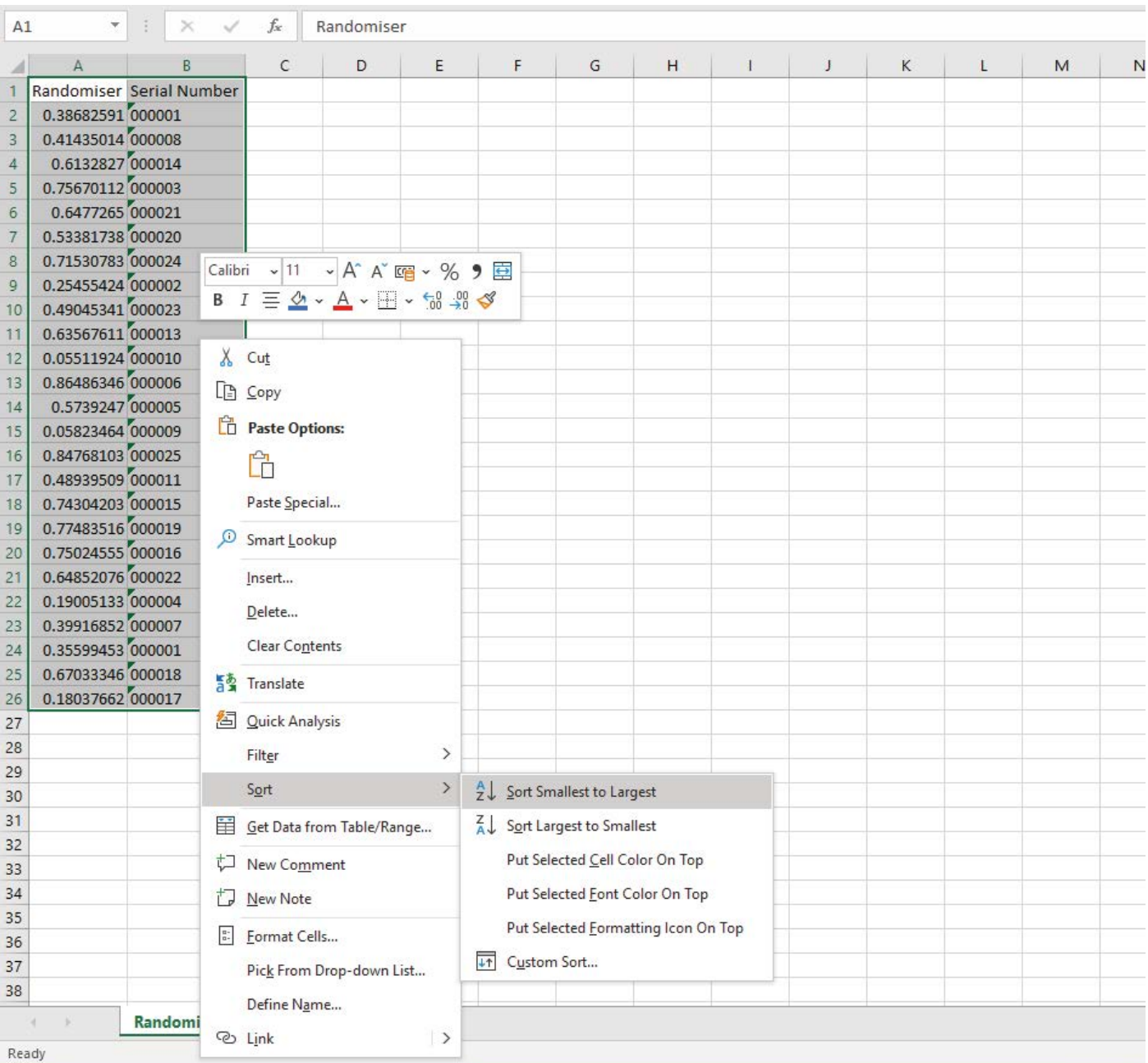

The above method creates a random number within a specified range and can be repeated for the next range and then the next and so on. This ensures that no numbers will ever be repeated as the range is specified each time. If we just used Excel to generate a number each time, without linking to a range that we specify, then there would be a chance of numbers being repeated.